## **STEP 1:**

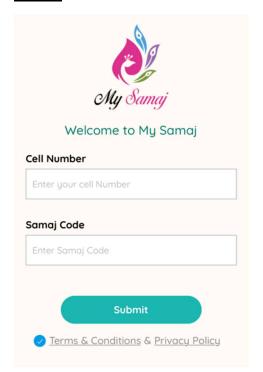

Download "My Samaj" app from iOS or Android and register using the

# PRIMARY ACCOUNT HOLDER'S PHONE NUMBER

and Samaj Code – **GSCFL** 

### **STEP 2:**

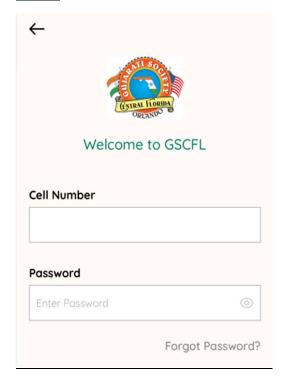

Log into the GSCFL account using the primary phone number and GSCFL password.

### **STEP 3:**

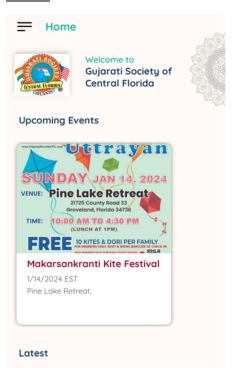

Click on "Makarsankranti Kite Festival"

### **STEP 4:**

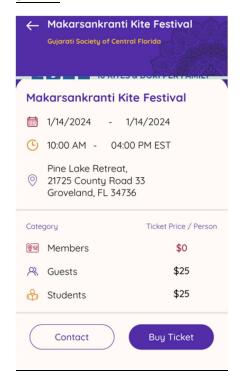

Click on "Buy Ticket"

### **STEP 5:**

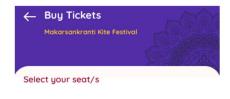

Choose the members that will attend the event and click "Proceed"

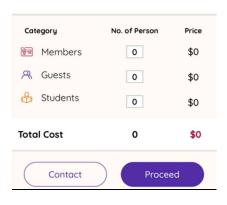

Click "RSVP" on the next screen and you will receive a **QR** code on your screen and in the <u>primary account holder's email</u>.

You can find the QR code on "My Bookings" tab of your app to use during Check-In